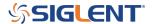

## How to delete files from the internal memory for SDG6000X arbitrary function generators

**December 08. 2021** 

SIGLENT SDG arbitrary waveform generators can store a number of arbitrary waveform files in their internal memory.

You can manually delete them using the Store/Recall button on the front panel.

To delete them remotely you can send the following SCPI command:

DEL STORE FILE filename.bin

Where filename.bin is the filename you wish to remove.

Here is an example where the file *Test1.bin* is deleted using National Instruments Measurement and Automation Explorer (MAX) software and an SDG6 connected via USB to the controlling computer:

First, manually verify the file name by pressing Store/Recall and select Local (C:):

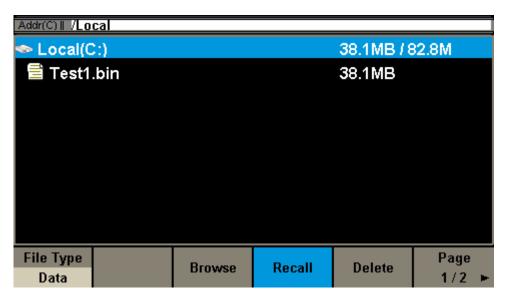

NOTE: You can fine waveform files (with file extension \*.bin) by sending the command "STL? USER" or checking manually.

Now, send the command:

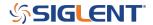

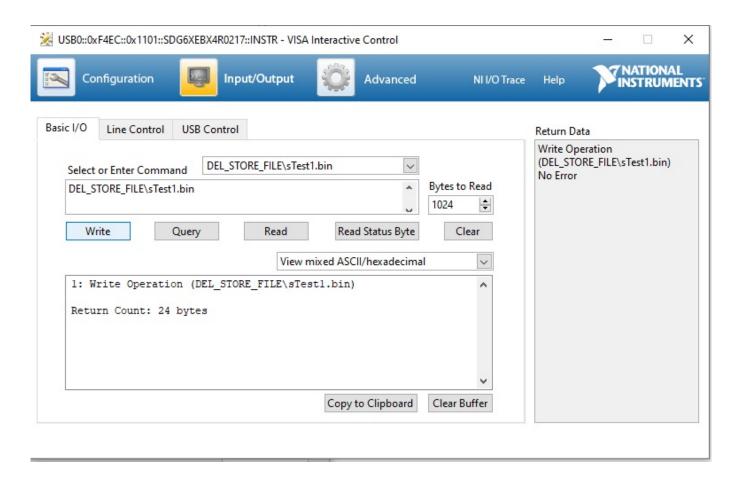

Press Store/Recall to refresh the display and note that the file has been removed:

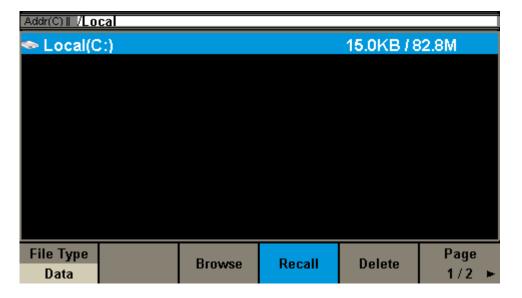

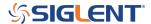

## **North American Headquarters**

SIGLENT Technologies America, Inc 6557 Cochran Rd Solon, Ohio 44139

Tel: 440-398-5800 Toll Free:877-515-5551 Fax: 440-399-1211 info@siglent.com

www.siglentamerica.com/

## **European Sales Offices**

SIGLENT TECHNOLOGIES EUROPE GmbH Staetzlinger Str. 70 86165 Augsburg, Germany Tel: +49(0)-821-666 0 111 0

Fax: +49(0)-821-666 0 111 22 info-eu@siglent.com

## Asian Headquarters

www.siglenteu.com

SIGLENT TECHNOLOGIES CO., LTD.
Blog No.4 & No.5, Antongda Industrial Zone,
3rd Liuxian Road, Bao'an District,
Shenzhen, 518101, China.
Tel:+ 86 755 3661 5186
Fax:+ 86 755 3359 1582

sales@siglent.com
www.siglent.com/ens